## **ION Setup Version 3.2**

### **About this document**

This document is intended for Application Engineers, System Integrators, or other qualified personnel who are responsible for installing, configuring, maintaining, and using this software.

### **Location for downloading installer**

[https://www.se.com/ww/en/download/document/ION\\_Setup\\_Latest\\_Release](https://www.se.com/ww/en/download/document/ION_Setup_Latest_Release)

#### **System Compatibility**

This software is compatible with the following operating systems:

- Windows 7.0 SP1 or later
- Windows Server 2008 (SP2/R2 SP1) or later

### **System Impact**

This software should be only installed by users with Administrator privileges. A system reboot is usually not required.

#### **File Integrity**

Verifying the installerfile integrity helps identify unexpected changes in the file caused by download issues or by tampering with the file.

**NOTE**: Do not use an installation file for which the integrity cannot be verified. In that case, download the installer again and check its integrity. Repeat this process until you have a correctly downloaded the file with confirmed integrity.

To verify the file integrity:

- 1. Download the ION Setup installer file.
- 2. Right-click the file and select **Properties**. A Properties dialog box opens.
- 3. In the Properties dialog, select the **Digital Signatures** tab.
- 4. In the Signature list, highlight the Name of signer. Click **Details**.
- 5. Verify that the digital signature is OK, and that the signer name shows **Schneider Electric**.

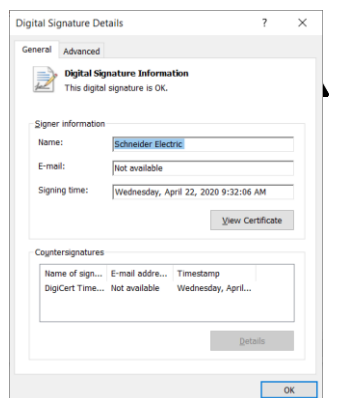

6. Click OK to close the Properties dialog box.

## **INSTALL INSTRUCTIONS**

# **WARNING**

### **UNINTENDED EQUIPMENT OPERATION**

- Before installing the software, verify that the system is not performing critical control actions that may affecthuman or equipment safety.
- Verify correct system operation after the installation.

**Failure to follow these instructions can result in death or serious injury.**

# **WARNING**

### **INACCURATE DATA RESULTS**

- Before installing the software, verify that the system data results are not used for critical decision making that may affect human or equipment safety.
- Verify correct system data results after the update.

**Failure to follow these instructions can result in death, serious injury, equipment damage, or permanent loss of data.**

To install ION Setup:

**NOTE**: Computers with older versions of ION Setup (pre-V3.2) should be uninstalled prior to installing this version.

- 1. Log into the computer using Administrator privileges.
- 2. Right click the ION Setup file and select Run as Administrator.
- 3. Follow the steps in the installer to install ION Setup.
- 4. Verify that ION Setup operates correctly for authorized user accounts.

### **RELEASE NOTES FOR 2021**

**Release Date: January 6, 2021**

**Version: 3.2.21006.XX**

### **Added functionality**

- Preliminary support for ION over a secure TLS connection for TCP and gateways
- Added ability to control display of self-signed certificate dialog
- Added automatic switching to secure TLS connection from normal TCP when using Single ION device mode
- Added status bar message indicating failure to upload HSTC waveform data over serial/gateway communications

### **Fixed items**

- Issue with Load Profile report mistakenly reporting no records available for devices which have Not Available for any parameter
- Issue with application crashing for ION8650B Meter Configuration report due to incorrect log entry in the setup file
- Issue with HSTC waveforms when too many waveforms are recorded and attempting to allocate too many rows
- Issue with Data Set recorder viewer not functioning properly when using zero row allocation
- Issue with Setup Assistant not being displayed after aborting attempt to upload any type of report

### **Removed items**

• No functionality/features removed

## **PREVIOUS RELEASES FOR 2021**

**None**

### Schneider Electric

35 Rue Joseph Monier 92500 Rueil Malmaison – Franc[e](http://www.se.com/) [www.se.com](http://www.se.com/)

As standards, specifications, and designs change from time to time, please ask for confirmation of the information given in this publication.

© 2020 Schneider Electric. All Rights Reserved.

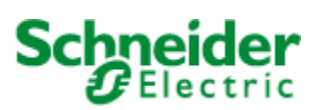